**Информатика** 

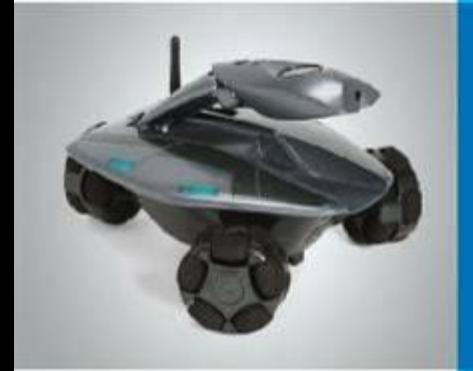

# **Текстовая информация**

**Текст как форма представления информации**

**Текстовые документы**

**Компьютер – основной инструмент подготовки**

**текстов**

**Ввод текста**

**Редактирование текста**

**Форматирование текста**

**Это интересно**

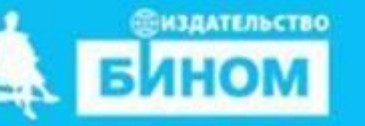

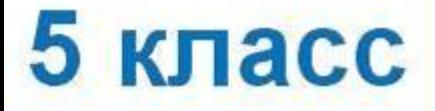

### **Ключевые слова**

- **• Текст**
- **• Текстовый документ**
- **• Текстовый редактор**
- **• Правила ввода текста**
- **• Редактирование**
- **• Форматирование**

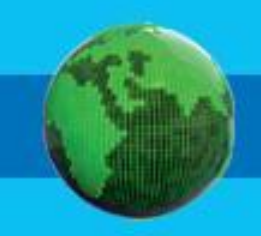

*Запишите в обычной тетради самую важную на ваш взгляд информацию*

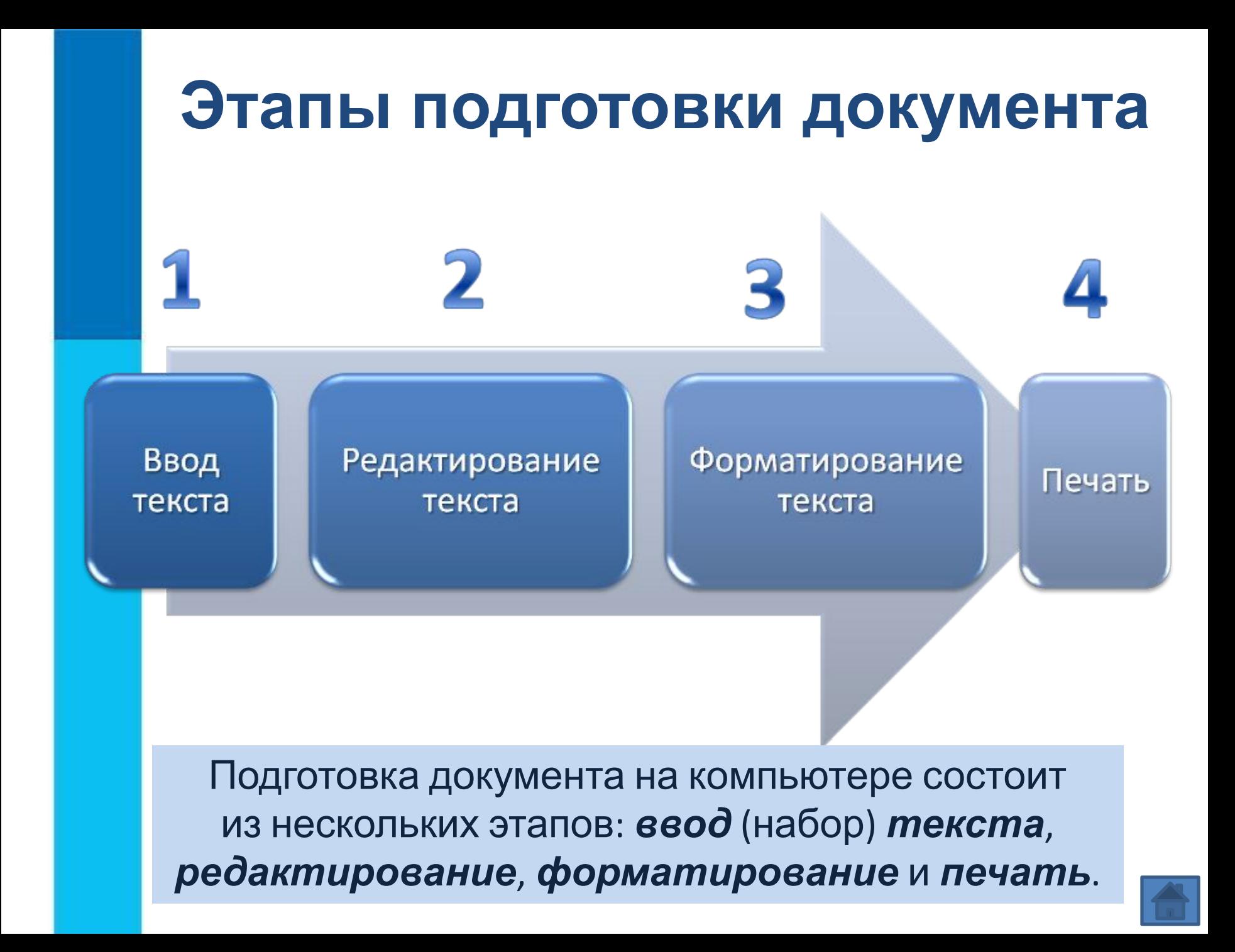

## **Ввод текста**

При вводе текста придерживайтесь следующих **правил**:

- **1. Там, где это нужно, используйте прописные буквы.**
- **2. Все знаки препинания, кроме тире, ставьте сразу же за последней буквой слова; после любого знака препинания нажимайте клавишу Пробел. Тире выделяйте пробелами с двух сторон.**
- **3. Избегайте ввода подряд двух и более пробелов; не используйте пробел для выравнивания границ абзаца.**
- **4. Не следите за концом строки: как только он будет достигнут, курсор автоматически перейдёт на начало следующей строки.**
- **5. Для перехода к вводу нового абзаца, нажмите клавишу Enter.**

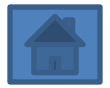

*Редактирование* – это очередной этап подготовки документа, начинающийся вслед за вводом информации, в результате которого происходит проверка документа на его правильность и исправляются обнаруженные ошибки, а так же вносятся необходимые изменения.

### **Основные операции редактирования**

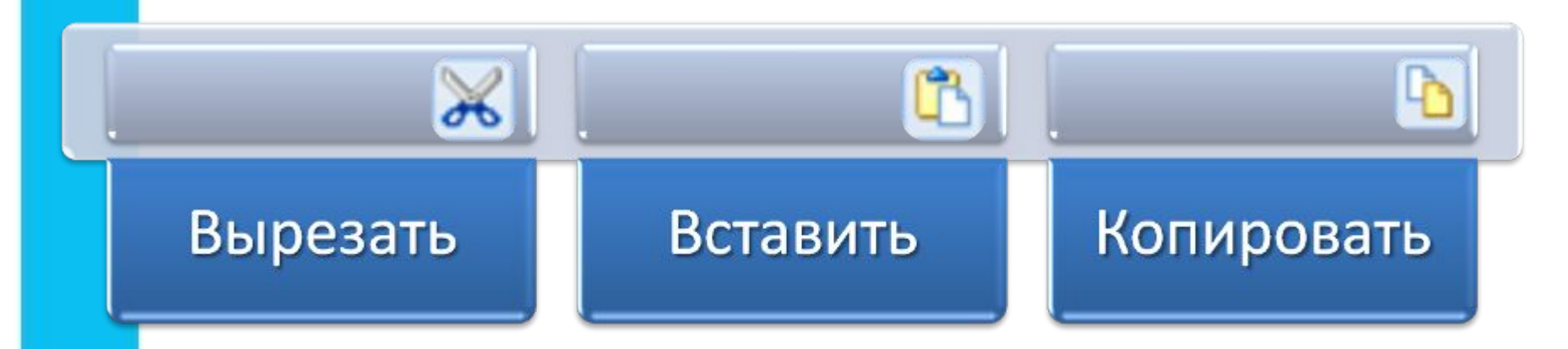

**При редактировании важно уметь перемещаться по всему документу, подводя курсор к любому символу. Для этого предназначены специальные клавиши или комбинации клавиш.** 

**При редактировании важно уметь перемещаться по всему документу, подводя курсор к любому символу. Для этого предназначены специальные клавиши или комбинации клавиш.**  *а) Вспомним назначение клавиш перемещения*

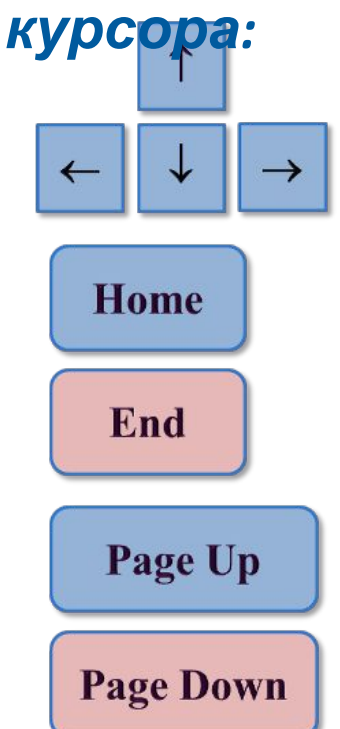

**При редактировании важно уметь перемещаться по всему документу, подводя курсор к любому символу. Для этого предназначены специальные клавиши или комбинации клавиш.**  *а) Вспомним назначение клавиш перемещения*

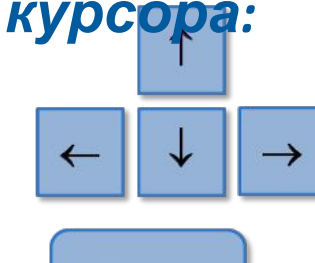

- один символ в указанном направлении

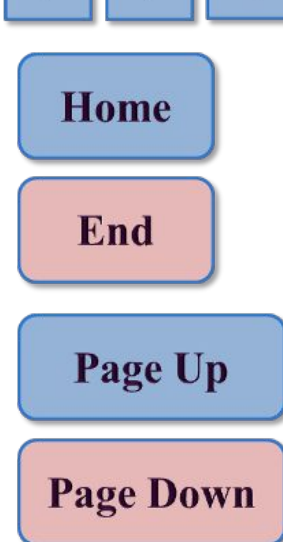

**При редактировании важно уметь перемещаться по всему документу, подводя курсор к любому символу. Для этого предназначены специальные клавиши или комбинации клавиш.**  *а) Вспомним назначение клавиш перемещения курсора:*

- один символ в указанном направлении

- начало строки

**Home** 

End

Page Up

**Page Down** 

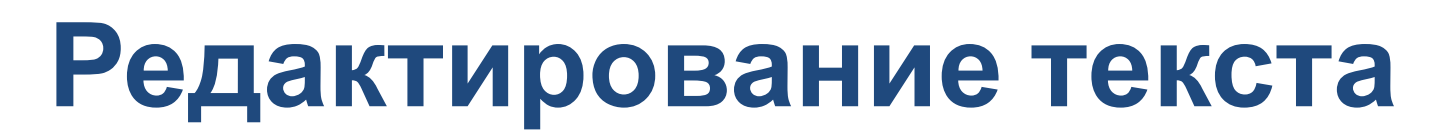

**При редактировании важно уметь перемещаться по всему документу, подводя курсор к любому символу. Для этого предназначены специальные клавиши или комбинации клавиш.**  *а) Вспомним назначение клавиш перемещения*

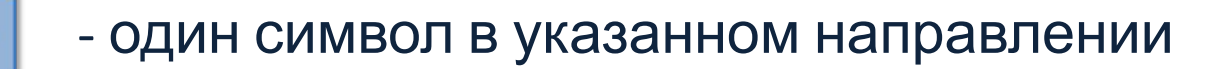

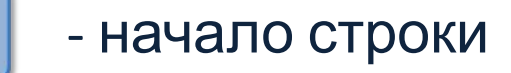

*курсора:*

**Home** 

End

Page Up

**Page Down** 

- конец строки

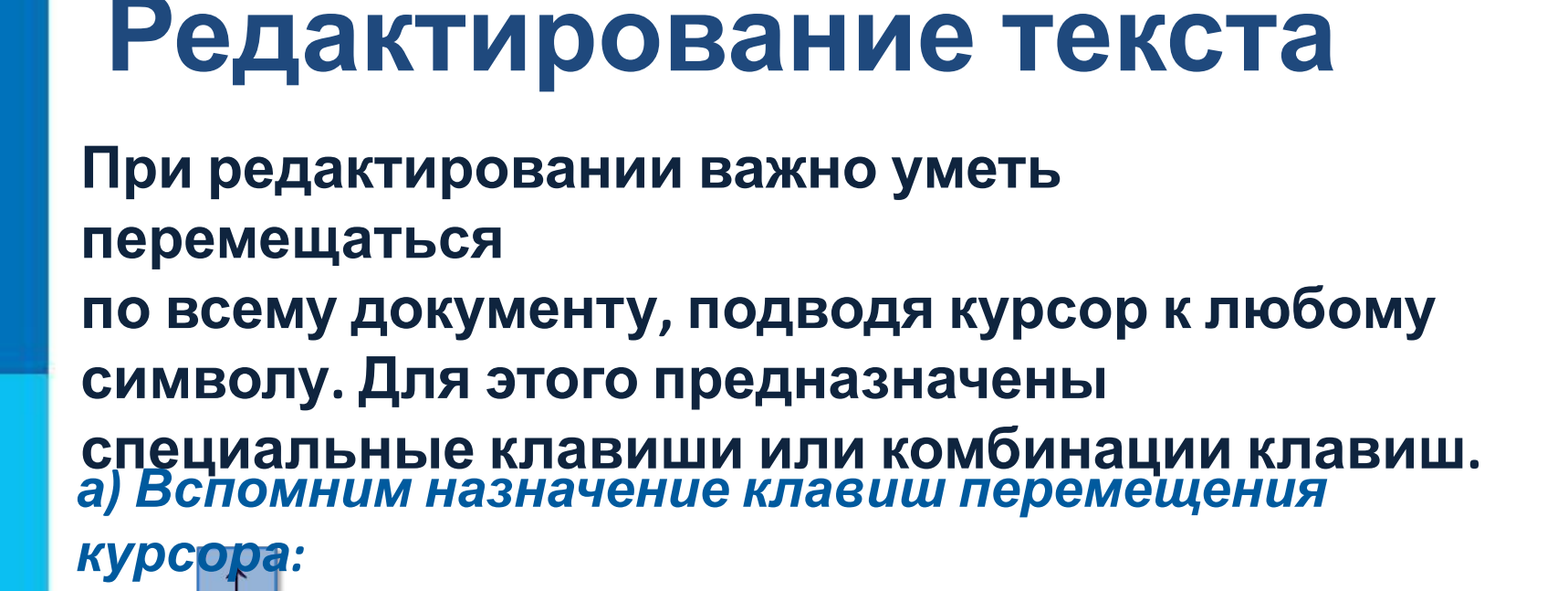

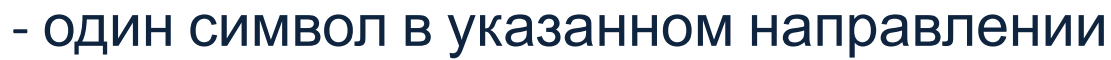

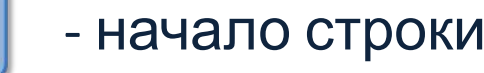

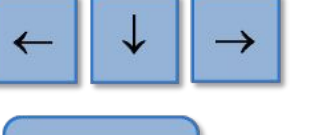

End

Page Up

**Page Down** 

- начало строки

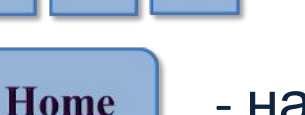

- 
- конец строки

- экран вверх

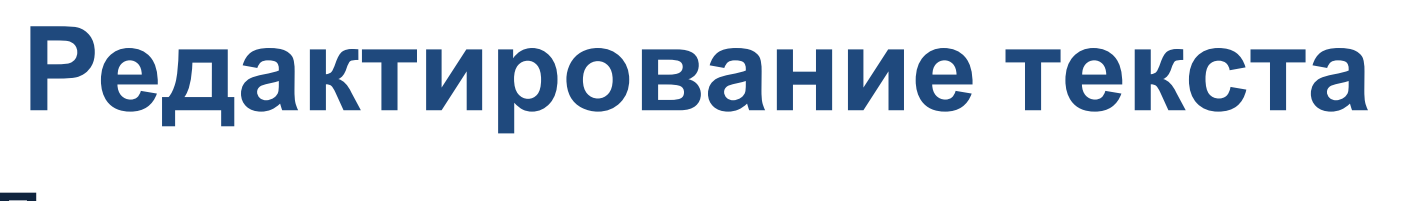

**При редактировании важно уметь перемещаться по всему документу, подводя курсор к любому символу. Для этого предназначены специальные клавиши или комбинации клавиш.**  *а) Вспомним назначение клавиш перемещения*

- один символ в указанном направлении

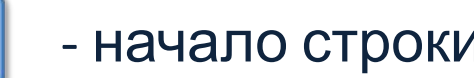

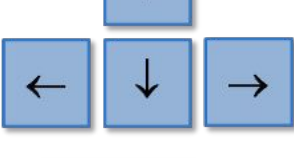

End

Page Up

**Page Down** 

*курсора:*

- экран вверх

- экран вниз

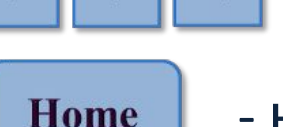

- начало строки
- конец строки
- 
- -

*б) Запомним назначение комбинаций клавиш:* **специальные клавиши или комбинации клавиш. При редактировании важно уметь перемещаться по всему документу, подводя курсор к любому символу. Для этого предназначены**

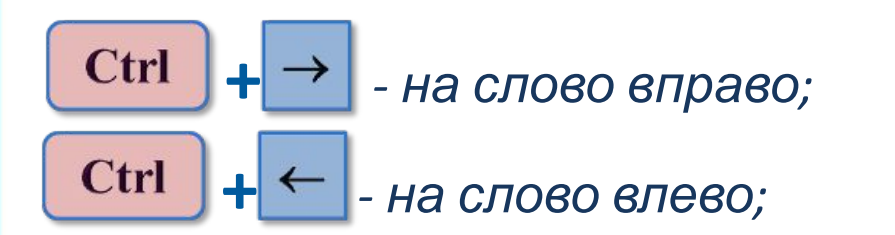

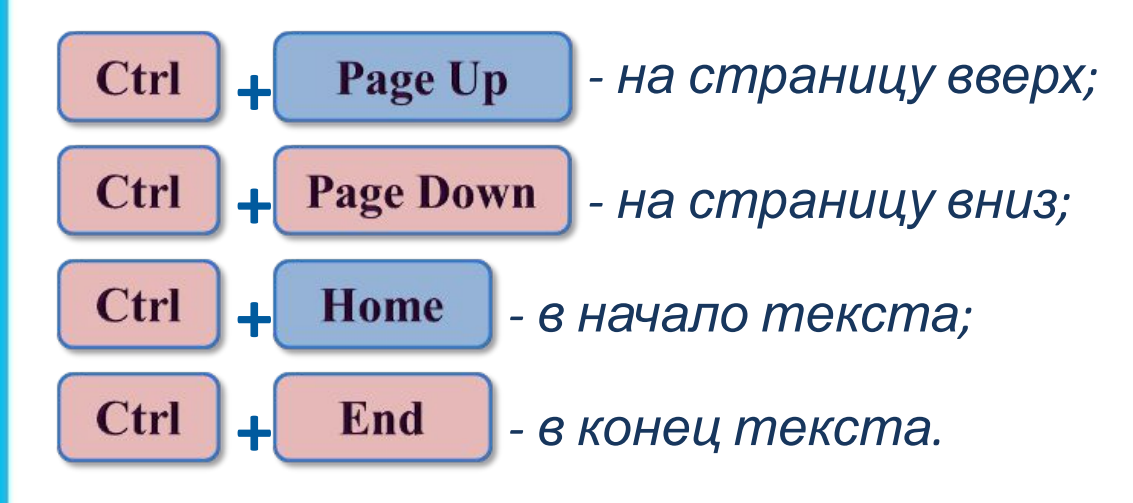

### **Задания в рабочей тетради**

Обязательные номера: 106, 107, 108, 110, **112**

Задания по выбору: 111, 109

### **Самое главное**

- Текст это любое словесное высказывание, напечатанное, написанное или существующее в устной форме.
- Информация, представленная в форме письменного текста, называется текстовой информацией.
- Для обработки текстовой информации предназначены специальные программы текстовые редакторы.
- Любой текст, созданный с помощью текстового редактора, вместе с включёнными в него нетекстовыми материалами называют документом.
	- Подготовка документа на компьютере состоит из таких этапов, как ввод (набор), редактирование и форматирование.

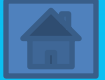